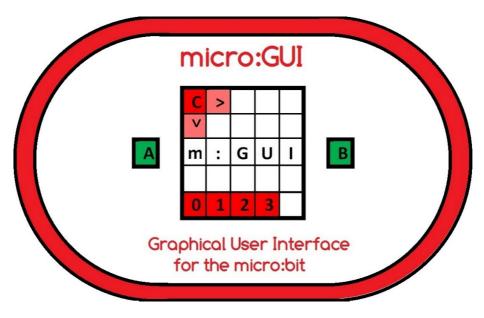

by Innovations in Education

**Version 1.0** – 20<sup>th</sup> January 2018

#### micro:GUI Overview

This specification defines a 'Graphical User Interface' or 'GUI' for the BBC micro:bit which acts like a simplified version of the GUI used on most Smart Phones. It uses Buttons A & B on the micro:bit as 'User Input' and the 5x5 LED Matrix on the micro:bit as the 'Display'. One LED acts as the 'Cursor' and the LEDs along the bottom row act as the 'Apps' thus creating a 'micro:GUI'. The specification shows how it is possible to create an intuitive micro:GUI within the constraints of the limited controls and display resolution available on the micro:bit. The micro:GUI could for instance allow multiple programs, known as 'micro:Apps', to reside in a single Hex file with the micro:App 'launched' using the micro:GUI.

Furthermore, the fact that the **micro:GUI** can function with limited controls and limited display resolution lends itself to being adapted to use other forms of **'User Input'** and other forms of **'Display'**. For example, the **'User Input'** could be by **Tilt/Shake Control**, **Headphone Button Control**, **Joystick Control** or **Voice Control** and the **'Display'** could **'Auto Rotate'** or be an **'Audio Display'**.

The primary purpose of the **micro:GUI** is for **education**. A 'Basic' micro:GUI implementation could be coded in **Block**. It could be incorporated into computing lessons to help students understand the concepts of a **Graphical User Interface** and give students the opportunity to code their own **micro:GUI**. In doing so students would learn how to:-

- write code to monitor inputs from the micro:GUI Navigation Controls
- move a 'micro:Cursor' in response to the micro:GUI Navigation Controls
- write code for one or more 'micro:App' programs
- 'install' one or more micro:App programs on the micro:GUI
- display a 'micro:Icon' whenever the micro:Cursor is on a micro:App LED
- 'launch' their micro:App on a micro:bit using their micro:GUI

micro:GUI specification Version 1.0 covers 'Basic' micro:GUI functionality. Future versions will add 'Advanced' micro:GUI features, some of which may require coding in JavaScript or Python.

### micro:GUI Display Overview

The micro:GUI display has 4 elements:-

- 1) 'micro:Cursor' LED
- 2) 'micro:App' LEDs along the Bottom Row
- 3) 'micro:lcons' in the Centre of the Display
- 4) 'micro:Option' LEDs along the Top Row ('Advanced')

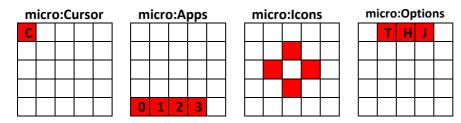

The **micro:App LEDs** along the **Bottom Row** can be seen as the equivalent of the fixed App Icons along the bottom of most Smart Phone displays.

The **micro:Option LEDs** along the **Top Row** can be seen as the equivalent of the menu items along the top of most desktop PC programs.

## micro:GUI Display LEDs

Each Display LED is set to one of 5 states:-

LED Off [ ]

LED On

LED Half On (Advanced)

**LED Slow Flash** [C] (approx 1 second 'on'/1 second 'off') (**Advanced**)

**LED Fast Flash** [F] (approx 0.5 seconds 'on'/0.5 seconds 'off') (Advanced)

### **PushButton Navigation Controls**

micro:bit PushButtons A, B and Reset are used to navigate the micro:GUI.

Used with a 'Short Press' gives 4 'Basic' micro:GUI Navigation Controls:-

Button 'A' – Short Press <A>

Button 'B' - Short Press <B>

Button 'A+B' - Short Press <A+B>

Reset Button < Reset>

# 'Basic' micro:GUI - Navigation Controls

Button 'A' is used to move the 'micro:Cursor' in the Y-axis ↓

Button 'B' is used to move the 'micro:Cursor' in the X-axis →

A **Short Button 'A' press <A>** is used to move the **micro:Cursor Down**  $\downarrow$  one LED to (0,1) then to (0,2),(0,3),(0,4) and **back to** (0,0).

A Short Button 'B' press  $\langle B \rangle$  is used to move the micro:Cursor Right  $\rightarrow$  one LED to (1,0) then to (2,0),(3,0),(4,0) and *back to* (0,0).

A Short Button 'A+B' press <A+B> is used to 'Launch' a micro:App.

A Reset Button press <Reset> is used at any time to Return to the Home Screen and Close any micro:Apps.

#### 'Basic' micro:GUI - Home Screen

At **Power Up**, **Reset** or on 'Return to Home Screen' the micro:bit displays the 'Home Screen' with available micro:App LEDs along the bottom of the display and the 'micro:Cursor' [C] in the top-left of the display - LED (0,0). For a 'Basic' micro:GUI implementation the 'micro:Cursor' [C] would *not* 'Slow Flash'. It would just be 'On'

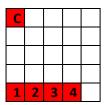

At *any time* a **Reset Button press < Reset>** returns to this **Home Screen**.

# 'Basic' micro:GUI - Cursor Navigation

At **Power Up**, **Reset** or **'Return to Home Screen'** the **micro:Cursor** appears in the Top Left **LED (0,0)** position.

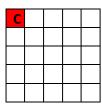

Button 'B' - Short Press <B> moves the 'micro:Cursor' one LED Right → in the X-axis to LED (1,0).

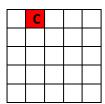

A subsequent **Button 'A' – Short Press <A>** moves the 'micro:Cursor' one LED **Down** ↓ in the **Y-axis** to **LED** (1,1).

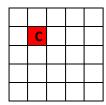

The micro:Cursor [C] 'Wraps Round' from Right-to-Left and Bottom-to-Top of the Display, hence...

When the micro:Cursor [C] is moved to an LED in the Right Column i.e. LED (4,Y) a Button 'B' – Short Press moves the micro:Cursor back to the Left Column i.e. LED (0,Y) like this:-

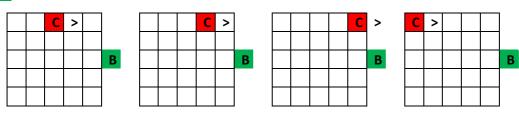

When the micro:Cursor [C] is moved to an LED on the Bottom Row i.e. LED (X,4) a Button 'A' – Short Press moves the micro:Cursor back to the Top Row i.e. LED (X,0) like this:-

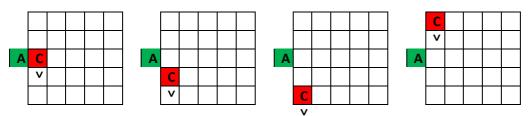

Navigated in this way the micro:Cursor can be moved to any location on the 5x5 LED matrix with a maximum of 8 Button Presses.

## 'Basic' micro:GUI - micro:App LEDs

micro:Apps are indicated by the LEDs along the bottom of the display. So, for instance, if there were 4 micro:Apps 'installed', the Home Screen would have LEDs (0,4),(1,4),(2,4),(3,4) 'On' as shown below.

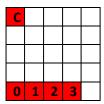

If micro:Apps are numbered in any documentation, the numbering should be *from 0 upwards* to match the **LED Column Number** relating to the location of that micro:App's LED on the display.

#### 'Basic' micro:GUI - micro:Icons

Moving the micro:Cursor onto one of the micro:App LEDs brings up the associated 'micro:App lcon' (or 'micro:Icon') on the display. micro:Icons could be things like:-

Image.HEART

Image.DIAMOND

Image.HAPPY

...etc from the MicroPython images library, or any other user configured Icon. As an example, if micro:App(0,4) uses the SMALL\_DIAMOND micro:Icon, when the micro:Cursor c is moved to LED(0,4) the SMALL\_DIAMOND would appear on the display like this:-

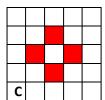

Note that to help the micro:lcon stand out and to simplify the coding, the micro:App LEDs and the micro:Cursor [C] LED can be 'Off' when a micro:lcon is displayed.

## 'Basic' micro:GUI - Launching a micro:App

When the micro:Cursor [C] is on a micro:App LED and the micro:Icon is displayed, a Short Button 'A+B' press <A+B> 'launches' the micro:App.

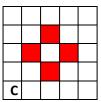

Once a micro:App is running the entire display is available for use by the micro:App.

## 'Basic' micro:GUI - Closing a micro:App

A Reset Button press < Reset is used to close the micro: App and return to the Home Screen.

\_\_\_\_\_\_

# **Open Specification**

This as an 'Open Specification', freely available for anyone to use, distribute and/or modify under a 'Creative Commons' licensing arrangement. Innovations in Education however retains copyright for the specification and requests that if used by a commercial organisation, the organisation acknowledges the specification's contribution to their micro:GUI implementation.

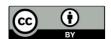

#### **Contact**

**Innovations in Education** can be contacted via the Web Site <a href="www.zbit-connect.co.uk">www.zbit-connect.co.uk</a> or via <a href="twitter@ZbitConnect">Twitter@ZbitConnect</a>

## **Change History**

V1.0 – First 'Published' Version specifying 'Basic' micro:GUI functionality - 20th Jan 2018